## **Frequently asked questions**

## **TightGate-Pro**

- [TightGate-Pro: The following error message appears: "Error writing to the .tglock file" What](https://help.m-privacy.de/doku.php/en:faq:tglock) [should I do?](https://help.m-privacy.de/doku.php/en:faq:tglock)
- [TightGate-Pro: The administration interface of TightGate-Pro looks chopped up under Putty. How](https://help.m-privacy.de/doku.php/en:faq:putty) [do I adjust this?](https://help.m-privacy.de/doku.php/en:faq:putty)
- [TightGate-Pro: View source code packages for TightGate-Pro](https://help.m-privacy.de/doku.php/faq:gpl)
- [TightGate-Pro: By default, images are printed in the mail programme of TightGate-Pro. How can](https://help.m-privacy.de/doku.php/faq:mail-druck) [this be switched off?](https://help.m-privacy.de/doku.php/faq:mail-druck)
- [TightGate-Pro: Using a proxy with user authentication?](https://help.m-privacy.de/doku.php/faq:proxy-authentisierung)
- [TightGate-Pro: Determine the MIME type of a file?](https://help.m-privacy.de/doku.php/faq:dateischleuse_mimetyp)
- [TightGate-Viewer: Desktop shortcut of a TightGate-Viewers for password login?](https://help.m-privacy.de/doku.php/faq:tightgate-viewer_revision)
- [TightGate-Pro: How can I transfer backups manually?](https://help.m-privacy.de/doku.php/faq:tightgate_pro_backup_transfer)
- [TightGate-Pro: Provide bookmarks centrally](https://help.m-privacy.de/doku.php/faq:tightgate_pro_zentrale_lesezeichen)
- [TightGate-Pro: Customised terms of use](https://help.m-privacy.de/doku.php/faq:tightgate_pro_nutzungsbedingungen)
- [TightGate-Pro: Display TightGate connections \(Max, Ø\)?](https://help.m-privacy.de/doku.php/faq:tightgate_pro_anzahl_verbindungen)
- [TightGate-Pro: Which webmeeting platforms are supported by TightGate-Pro?](https://help.m-privacy.de/doku.php/faq:tightgate_pro_webmeeting)
- [TightGate-Pro: Test webcam and microphone with TightGate-Pro](https://help.m-privacy.de/doku.php/faq:tightgate_pro_webcam)
- [TightGate-Pro: How to use Webex with Firefox](https://help.m-privacy.de/doku.php/faq:tightgate_pro_webex)
- [TightGate-Pro: How to use Zoom with Firefox](https://help.m-privacy.de/doku.php/faq:tightgate_pro_zoom)
- [TightGate-Pro: When using TightGate-Viewerunder Citrix, the clipboard does not transfer](https://help.m-privacy.de/doku.php/faq:tightgate_pro_citrix_clipboard) [umlauts \(correctly\)](https://help.m-privacy.de/doku.php/faq:tightgate_pro_citrix_clipboard)
- [TightGate-Pro: Provide root CA for TightGate-Viewer under Windows centrally](https://help.m-privacy.de/doku.php/faq:tightgate_pro_root_ca)
- [TightGate-Pro: Use of own Firefox profiles](https://help.m-privacy.de/doku.php/faq:tightgate_pro_ff-profil)
- [TightGate-Pro: Blurred display of TightGate-Pro under Windows](https://help.m-privacy.de/doku.php/faq:tightgate_pro_dpi-werte)
- [TightGate-Pro: Loading backups on Windows server](https://help.m-privacy.de/doku.php/faq:tightgate_pro_backup_windows)
- [TightGate-Pro: Customise Firefox using a policy](https://help.m-privacy.de/doku.php/faq:tightgate_pro_ff_policy)
- [TightGate-Pro: Customise Chrome using a policy](https://help.m-privacy.de/doku.php/faq:tightgate_pro_chrome_policy)
- [TightGate-Pro: Run TightGate-Viewer as a different user \(Windows 10\)](https://help.m-privacy.de/doku.php/faq:tightgate_pro_anderer_benutzer)
- [MagicURL: Set up TGPP and TGPPS help protocols on Windows](https://help.m-privacy.de/doku.php/faq:tightgate_pro_tgpp)
- [TightGate-Pro: Use of the TOR browser](https://help.m-privacy.de/doku.php/faq:tightgate_pro_tor-browser)
- [TightGate-Pro: Proxy authentication with kerbeors ticket](https://help.m-privacy.de/doku.php/faq:tightgate_pro_proxy-ad)
- [TightGate-Pro: No sound playback What to do?](https://help.m-privacy.de/doku.php/faq:tightgate_pro_sound)

If you have any further questions, please contact us by e-mail at [support@m-privacy.de](mailto:support@m-privacy.de)

From: <https://help.m-privacy.de/>-

Permanent link: **<https://help.m-privacy.de/doku.php/en:faq>**

Last update: **2024/01/28 19:36**

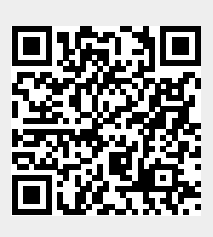